# **BAB III IMPLEMENTASI KP (KERJA PROFESI)**

### **3.1 Bidang Pekerjaan**

Selama pelaksanaan bidang pekerjaan KP (Kerja Profesi) di PT. XYZ terletak di Jakarta Utara.Praktikan berkolaborasi dengan *Divisi Merchandising Product* dan *Department Planogram Support*. *PlanogramSupport* terdiri dari*Planogram Product*dan *PlanogramRegist, Planogram Product* merupakan wadah untuk mencari tempat produk baru maupun produk *exist* dan *Planogram Regist*berperan sebagai pendaftaran produk tersebut akan *display* di toko. Pada perusahaan tersebut praktikan bekerja pada bagian *Planogram Regist*yang menjalankan fungsi sebagai berikut :

- 1. Menerima formulir penawaran dari *Planogram Product*.
- 2. Mendaftarkan kandidat atau calon produk.
- 3. Mengadakan *meeting* produk untuk menentukan produk *display* ditoko sesuai dengan kesepakatan bersama.
- 4. Menentukan tempat produk sesuai dengan permintaan *MerchandisingProduct* dengan *PlanogramProduct* didalam rak *display*.

5. Melakukan*update* produk.

Dalam melaksanakan kerja profesi, Praktikan menjabat sebagai *PlanogramRegist*bagian pendaftaran produk yang dipimpin langsungoleh *Manager New Product*. Praktisi membuat laporan langsung kepada Pak Pamuji sebagai manajer dan pembimbing kerja profesi.

Berikut deskripsi peran pekerjaan atau *role* yang harus dilakukan Praktisi pada Department *Planogram* Support:

> 1. *PlanogramProduct* menerima formulir penawaran produk dari *Merchandising Product*.

> > 13

- 2. *Planogram Product* mencari tempat atau *space* untuk kandidat produk yang akan*display*di toko.
- 3. Setelah mendapakan tempat atau *space* produk maka formulir diberikan kepada *Planogram Regist*.
- 4. *PlanogramRegist*menginput dan mendaftarkan serta menganalisa sesuai dengan formulir penawaran tersebut untuk dimeetingkan dengan divisi dan departemen lainnya, seperti Logistik, *Operation*, *E-Commerce* dan sebagainya.
- 5. Kemudian, setelah *meeting* produk selanjutnya *PlanogramRegist*akan melakukan rekap produk yang sesuai dengan hasil kesepakatan *meeting*.

Dalam melakukan Kerja Profesi (KP) yang praktikan jalani sebagai Mahasiswa Sistem Informasi (SIF) harus dapat mengaplikasikan pekerjaan sesuai dengan mata kuliah yang ditempuh praktikan di Universitas Pembangunan Jaya (UPJ). Dukungan Planogram Support dibidang registrasi produk tidak hanya terkait dengan departemen internal, tetapi harus dapat menerapkan hubungan kerja profesional untuk pekerjaan lintas fungsi seperti departemen penjualan produk (MD), operasi (OPR) dan logistik sehingga praktisi dapat berkomunikasi dengan baik didalam perusahaan.

Tantangannya juga sangat besar, karena selain memastikan produk baru memenuhi keinginan yang muncul dari kesepakatan bersama, juga dibutuhkan tenaga registrasi produk yang dapat mendisiplinkan diri untuk meningkatkan kinerja yang baik dan optimal.*Staff*administrasi pendaftaran produk juga harus dapat mempertanggungjawabkan pelaporan produk baru yang sudah disepakati, karena di PT. XYZpenentuan produk baru terletak pada hasil kesepakatan *meeting* dan kerja sama satu sama lain antar divisi, baik *Mercandising Product, Planogram Support, Operation,*  Logistikdan lainnya .

14

### 3.2 **Kinerja Pekerjaan**

Dalam menjalani tugas kerja profesi, praktisi bekerja sama dengan departemen produk Planogram lainnya yang terdiri dari *Planogram* Makanan, *Planogram* non-Pangan, *PlanogramGMS*, *Planogram* barang yang mudah rusak. Berikut merupakan tugas dan tanggung jawab praktikan :

> a. Membantu pendaftaran produk dari departemen*PlanogramProduct*untukproses pencarian tempat produk dan mensimulasikan kandidat atau calon produk yang akan disimulasikan menggunakan dengan *Spaceman Professional.*Seperti pada gambar 3.1 dibawah ini.

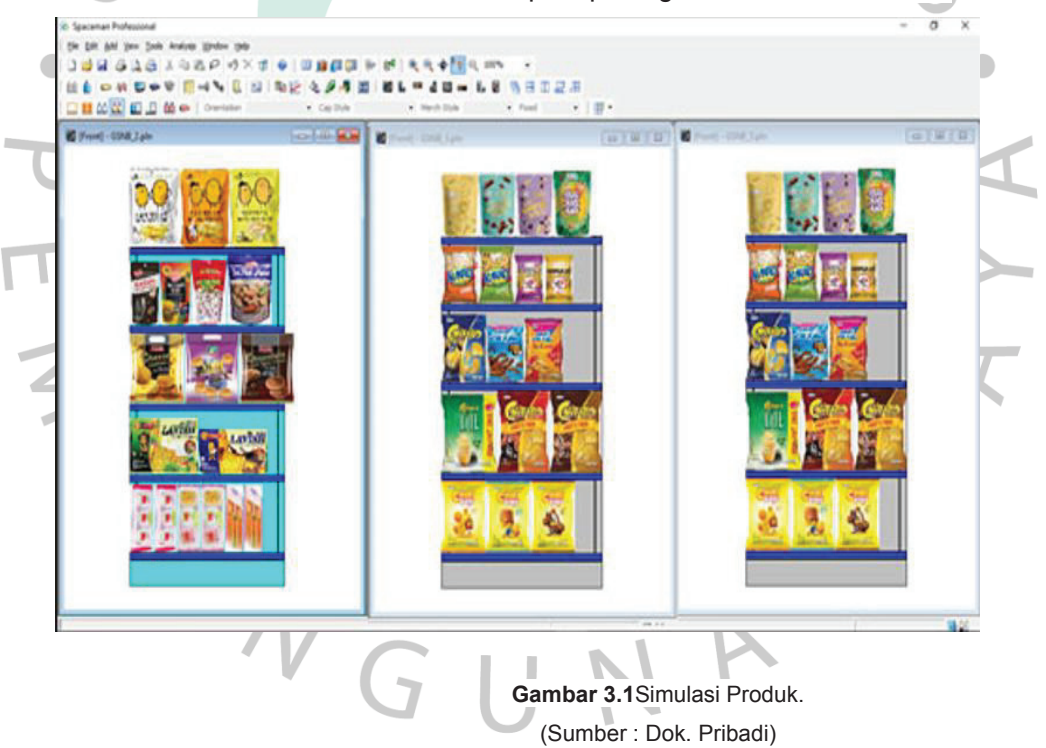

b. Setelah mendapatkan tempat atau *spacePlanogramRegist* menerima formulir pendaftaran produk dari masing-masing departemen *PlanogramProduct*(*PlanogramFood*, *Non-Food,*  *GMS*, dan *Perishable*)dalam bentuk formulir *hardcopy* ataupun *softcopy* melalui e-sign.

- c. Mengumpulkan formulir pendaftaran produk.
- d. Menganailsa dan menginput pendaftaran produk baru.

Selain itu, praktikan jugamelakukan diskusi terkait produk denganbagian Departemen *Operation* (OPR), Logistik, *SupportHeadOffice*, *Merchandising Product* sebagai berikut:

> a. Mengadakan *meeting* analisa terkait kandidat produk yang akan*display* di toko menggunakan aplikasi zoom dan menyimpan rekaman hasil meeting seperti pada gambar 3.2 dibawah ini.

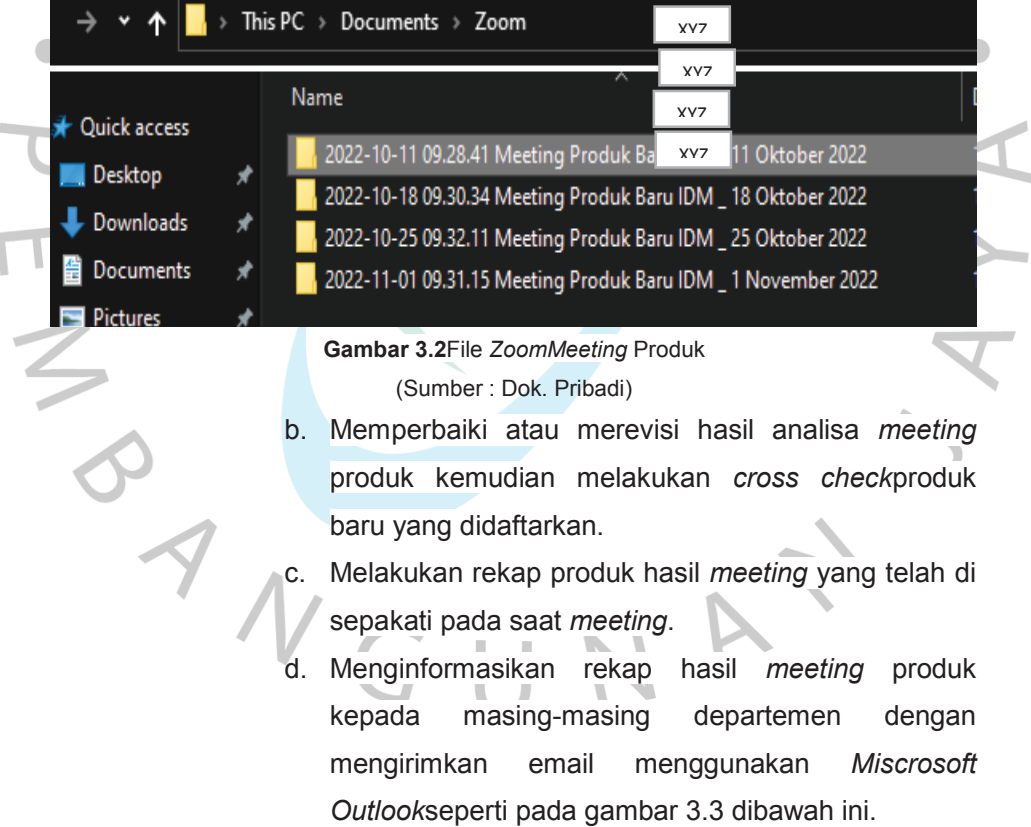

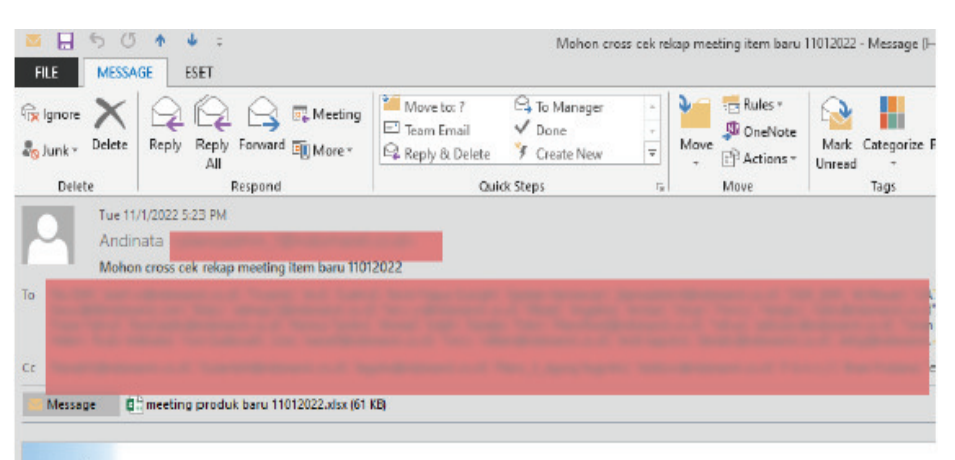

Dear All

Mohon crosscek kembali hasil meeting produk baru 01 November 2022 hasil revisi meeting pagi ini, jika ada perubahan kembali segera diinfokan.

Demikian terimakasih, Andi for Pamuji

> **Gambar 3.3** Email Rekap dan *Cross Check* Produk (Sumber : Dok. Pribadi)

e. Setelah itu melakukan *update* kode produk sebagai nomor identitas bagi produk baru yang sudah terdaftar.

Pada pelaksanaan kerja profesi ini, praktikan mengajukan rancangan web aplikasi pendaftaran produk untuk mempermudah sebagai ganti formulir yang bermacam-macam format. Tujuan Praktikan adalah untuk mempermudah pendaftaran produk pada saat melakukan penginputan, maka dari itu praktikan membuat web aplikasi pendaftaran produk baru menggunakan bahasa pemograman PHP dan MySQL.Adapun langkah-langkah yang dilakukan praktikan antara lain sebagai berikut :

a. Melakukan analisa terhadap proses berjalannya penawaran produk yang berjalan saat ini dari *MerchandisingProduct* sampaikepada Planogram *Regist*untuk diinput pendaftaran. Berikut hasil analisa dengan *Flowcahrt Document* seperti gambar 3.4 dibawah ini.

١

D

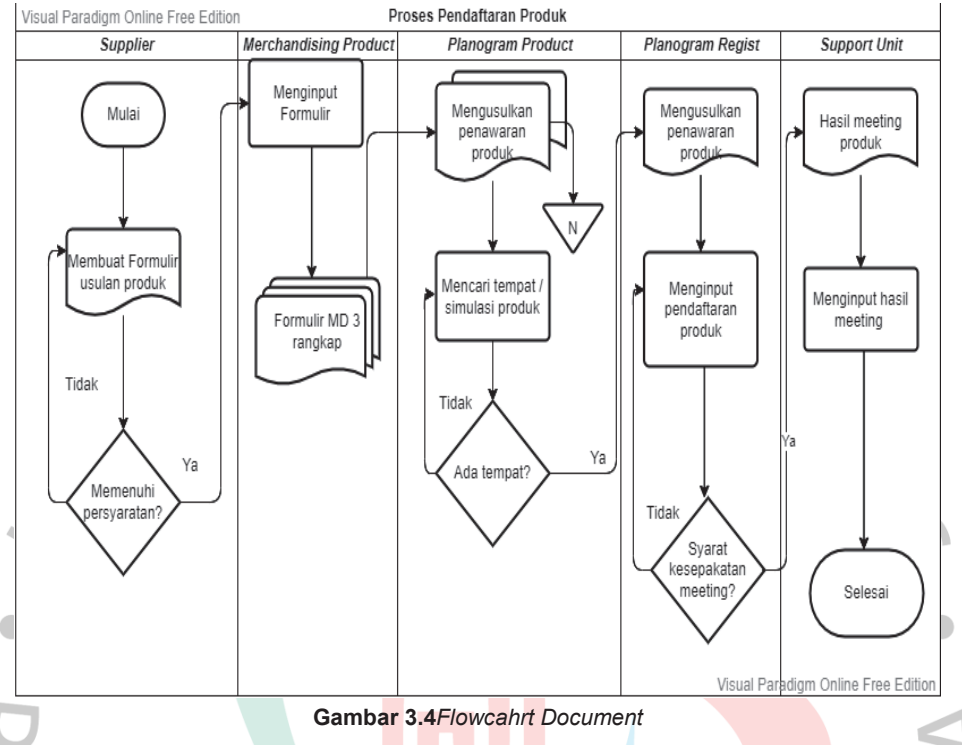

(Sumber : Dok. Pribadi)

Adapun peran*Merchandising Product* memiliki beberapa bagian per departemen:

## - *Merchandising Product Food*

o Menerima proposal usulan produk dari *supplier* kemudian mengajukan pendaftaran produk kepada *Planogram Support* berupa formulir pendaftaran produk berbagai macam jenis makanan, seperti produk *breakfast, beverages, basic food, cooking oil, snack,* dan lain sebagainya mengenai produk makanan.

- *Merchandising Product NonFood* 

o Menerima proposal usulan produk dari *supplier* kemudian mengajukan pendaftaran produk kepada *Planogram Support* berupa formulir pendaftaran produk berbagai macam jenis bukan makanan, seperti *body care* (sabun, deodorant),

*oral care* (pasta, sikat gigi), *hair care* (*shampoo*, *conditioner*), *detergent* (rinso, kao attack, molto, so kiln), *cleaner* (pembersih lantai), *papper* (pembalut, tissue) dan lain sebagainya.

#### **Merchandising Product GMS**

o Menerima proposal usulan produk dari *supplier* kemudian mengajukan pendaftaran produk kepada *Planogram Support* berupa formulir pendaftaran produk berbagai macam jenis kebutuhan bayi (pampers, sabun, minyak telon untuk bayi), *accessories* , pembayaran *virtual* , alat rumah tangga, *pet food* dan lain sebagainya*.*  - *Merchandising Product Perishable* 

o Menerima proposal usulan produk dari *supplier* kemudian mengajukan pendaftaran produk kepada *Planogram Support* berupa formulir pendaftaran produk berbagai macam jenis buah dan sayuran, roti, telur, *yoghurt, chicken nugget, ice cream*, kue tradisional (dodol, tape, opak)dan lain sebagainya.

Departemen*PlanogramSupport*memiliki beberapa bagian yang berkaitan menangani masing-masing departemen *Merchandising Product:* 

- *Planogram Food*menangani produk dari *Merchandising Food*seperti mencari tempat */ space* produk baru.
- *Planogram NonFood*menangani produk *Merchandising Non Food*seperti mencari tempat */ space* produk baru.
- Planogram *GMS*menangani produk dari *Merchandising GMS*seperti mencari tempat */ space* produk baru.
- *Planogram Perishable*menangani produk dari *Merchandising Perishable*seperti mencari tempat */ space* produk baru.
- *PlanogramRegistProduct*melayani pendaftaran produk baru dari semua departemen *Merchandising Product*.
- b. Identifikasi keuntungan dan kerugian dari proses penawaran saat ini untuk produk baru. Berikut ini merupakan hasil analisis dari proses penawaran produk baru yang berjalan saat ini : Kekurangannya:
	- Formulir pada saat proses penawaran produk melampirkan berbagai macam lampiran yang kurang efektif dan efisien dimana terdapat beberapa lampiran formulir yang bercampur sehingga kurang tepat sasaran dan menggunakan banyak kertas (*hardcopy*) termasuk space memory penyimpanan data (*softcopy*). Proses penawaran produk memiliki format formulir yang berbeda-beda dan hanya dapat dimengerti oleh masing-masing *Merchandising Product* terkait saja. - *Planogram Regist* memerlukan waktu untuk memsiahkan antara formulir kebutuhan pendaftaran produk dengan formulir lainnya yang tidak ada kaitannya dengan usulan penawaran produk baru tersebut.

#### Kelebihannya:

- Formulir dapat langsung diterima dan dikumpulkan jika tempat atau *space display* produk yang tersedia.
	- Dapat digunakan sebagai penawaran produk menjadi penawaran produk *By Pass* langsung (dengan syarat tanda tangan *SeniorManagerMerchandising*).
- c. Membuat rancangan web aplikasi pendaftaran produk dari sistem berjalan saat ini kepada sistem yang baru dengan membuat formulir pendaftaran produk yang telah

terkomputerisasi menggunakan bahasa pemograman PHP dan MySQL.

d. Analisis arsitektur PHP dan MySQL, seperti pada gamabr 3.5 dibawah ini.

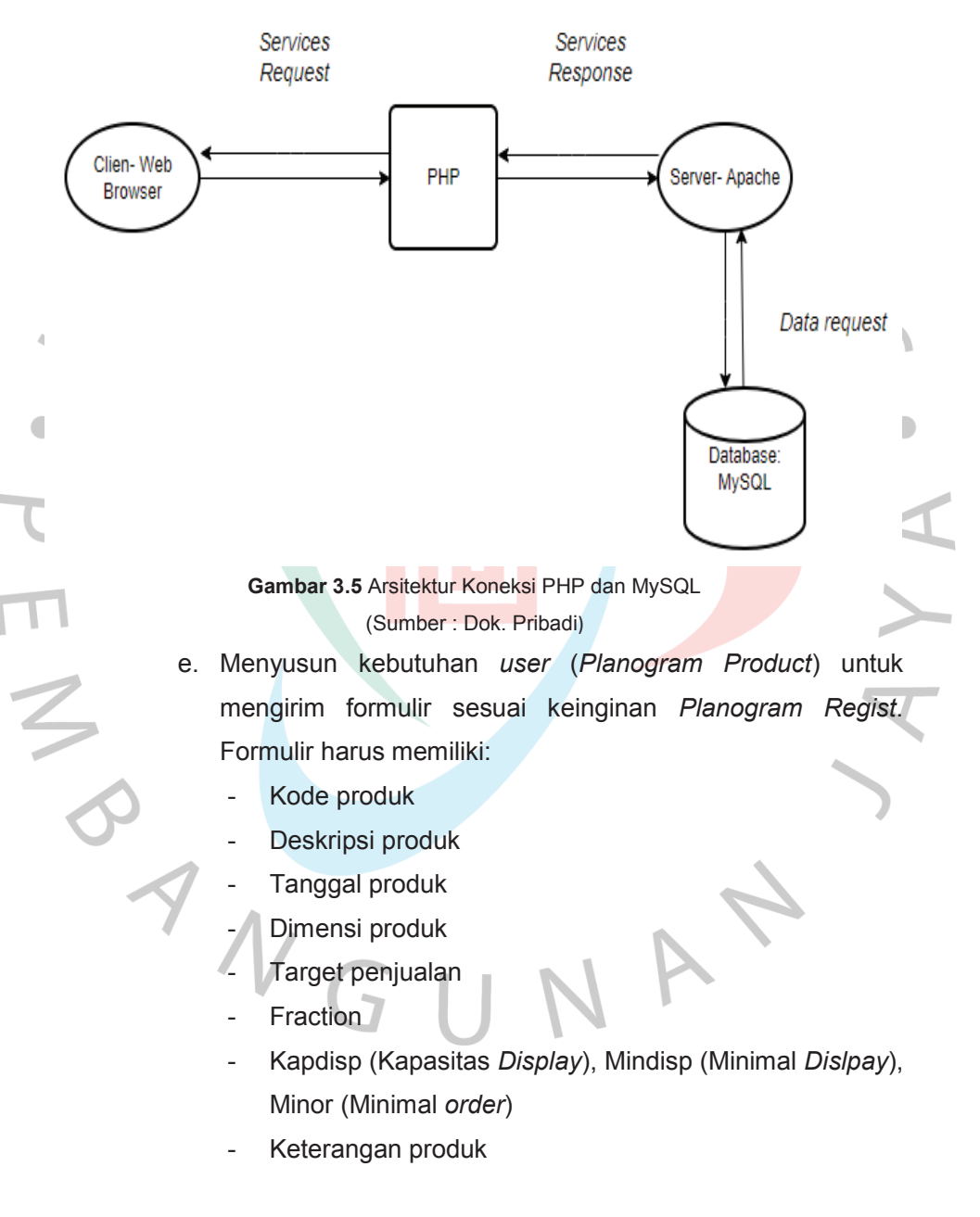

- f. Kemudian setelah proses analisa, perancangan, dan kebutuhan , maka praktikan membuat aplikasi web aplikasi pendaftaran produk.
- g. Berikut timeline pengerjaan aplikasi dimulai beberapa tahapan-tahapan sebelumnya.

#### **3.2.1Tentang Alat (perangkat keras) dan Aplikasi**

a. Tentang Alat-alat (perangkat keras)

Selama menjalani kerja profesi (KP), Praktikan menggunakan berbagai alat-alat yang terkait pemograman web seperti menggunakan software Visual Studio Code karena sangat ringan tetapi memiliki editor kode sumber yang kuat yang bekerja dari desktop. Ini memiliki dukungan bawaan untuk JavaScript, scripting danNode.js dan memiliki array beragam pilihan ekstensi untuk bahasa lain, termasuk C ++, C # , Python, PHP dan lainnya. Untuk bahasa pemograman menggunakan PHP dan MySQL .

Kemudian gunakan bahasa pemrograman PHP yang dapat mempercepat pengembangan situs web dan mendapatkan kinerja sebaik mungkin pada server Apache. Selain itu, PHP juga dapat terintegrasi dengan baik dengan database MySql. Keuntungan dari bahasa pemrograman PHP adalah keserbagunaannya. Itu berarti PHP dapat berjalan dengan lancar di sistem operasi yang berbeda.. Berikut tampilan PhpMyAdmin dibawah pada gambar 3.6 dibawah ini :

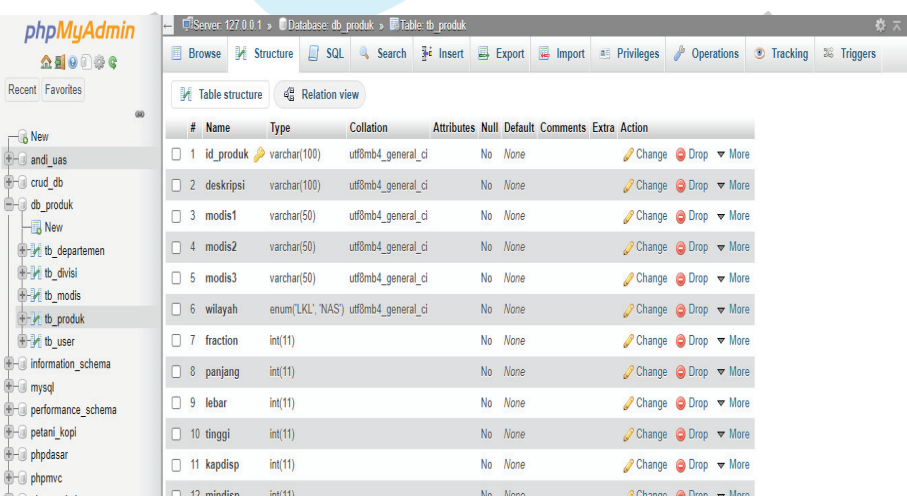

## **Gambar 3.6** Tampilan PhpMyAdmin (Sumber : Dok. Pribadi)

Adapun tampilan *source code* praktikan menggunakan software teks editor Visual Stuido Code pada gambar 3.7 sebagai berikut.

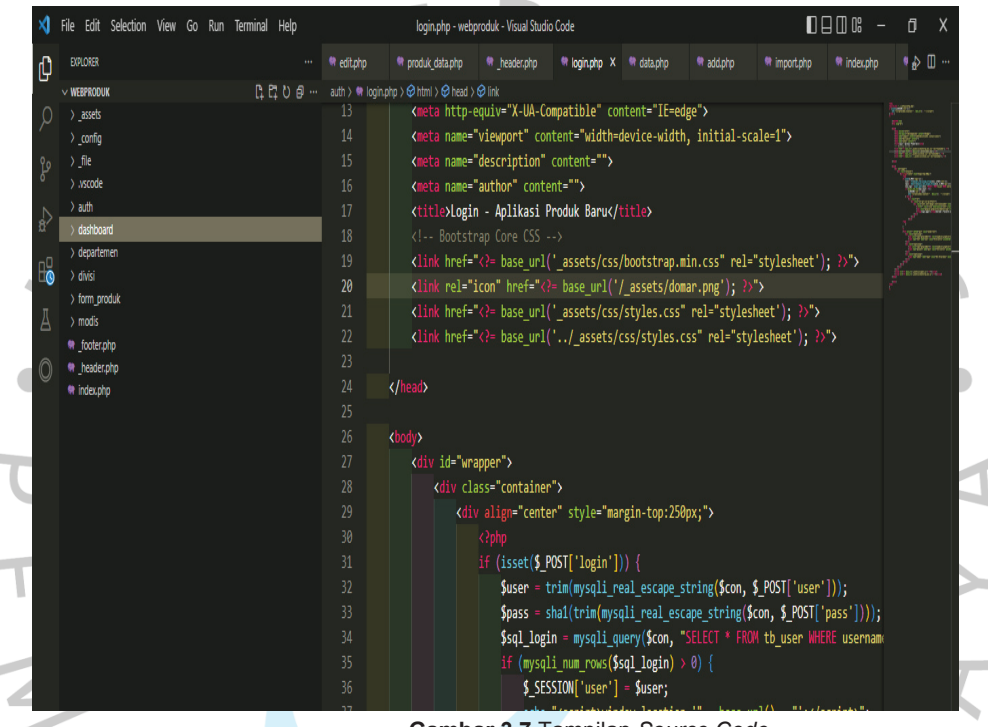

 **Gambar 3.7** Tampilan *Source Code*

(Sumber : Dok. Pribadi)

Berikut tampilan hasil perancangan web aplikasi pendaftaran produk pada gambar 3.8 dibawah ini:

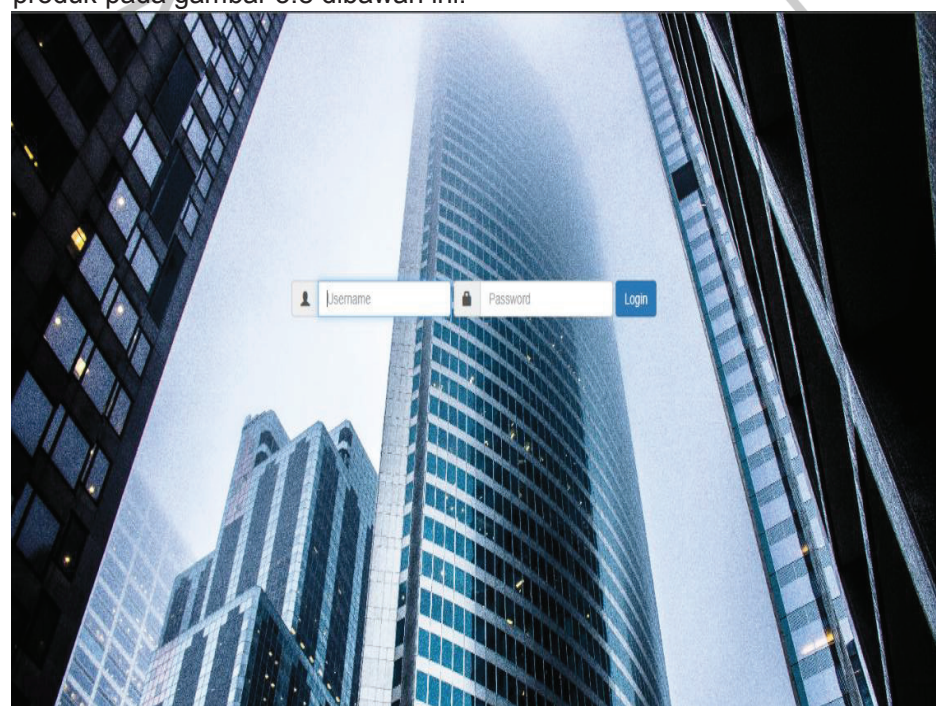

## **Gambar 3.8** Halaman Utama Web (Sumber : Dok. Pribadi)

Halaman beranda menampilkan menu login yang digunakan untuk akses aplikasi web dengan memasukkan nama pengguna dan kata sandi untuk mendapatkan administrator dan hak akses pengguna untuk data cadangan atau akun apapun.Login dapat memverifikasi user apakah berhasil login atau gagal login.

Kemudian pada saat login gagal, maka akan menampilkan notifikasi gagal login. Seperti pada gambar 3.9 dibawah ini.

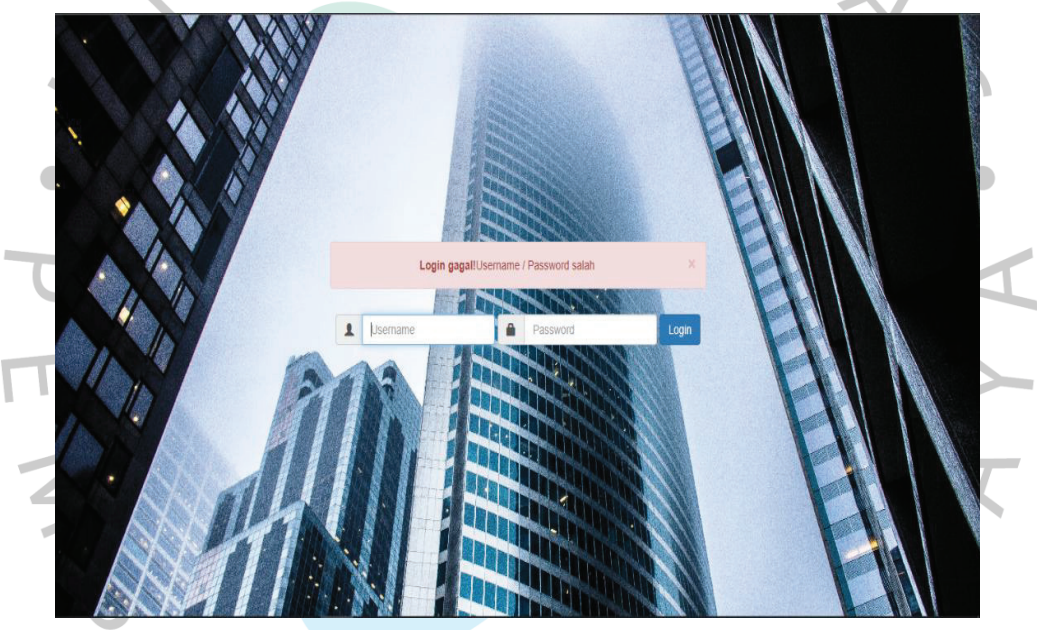

**Gambar 3.9** Tampilan Gagal *Login* (Sumber : Dok. Pribadi) Jika berhasil login maka akan tampil beberapa modul yang disesuaikan dengan kebutuhan user. Seperti pada gambar 3.10 dibawah ini:

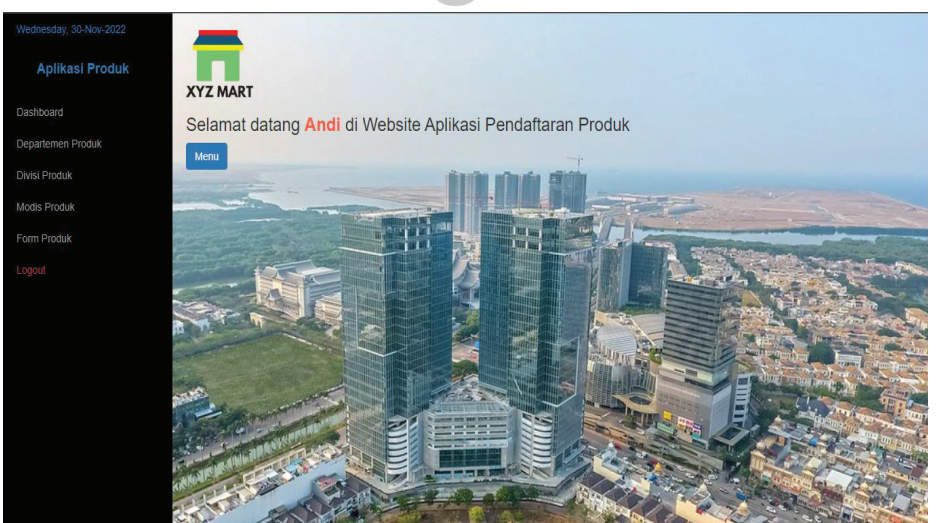

## **Gambar 3.10** Halaman *Dashboard* (Sumber : Dok. Pribadi)

Pada tampilan Dashboard terdapat beberapa modul atau menu untuk dapat melakukan penginputan pendaftaran produk baru. Seperti berikut:

> - Modul Dashboard, digunakan untuk kembali pada halaman utama web aplikasi.

- Modul Departemen Produk, dapat digunakan untuk melihat departemen apa saja yang terdaftar dan dapat melakukan pencarian, penambahan, edit, hapus departemen produk jika ada perubahan struktur departemen produk. Seperti pada gambar 3.11 dibawah ini.

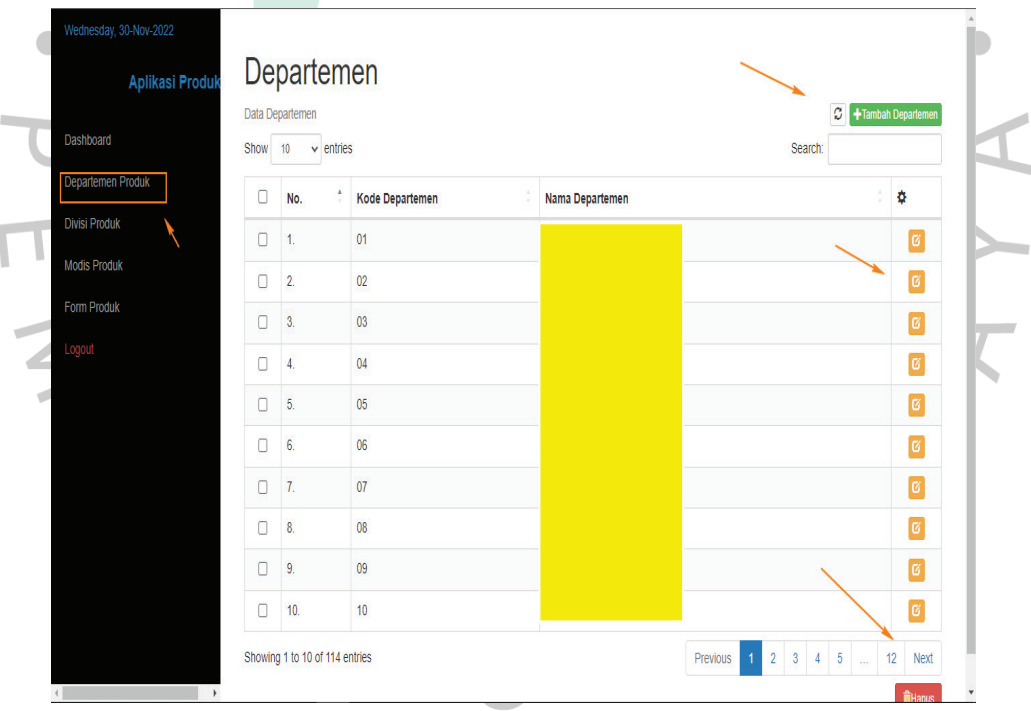

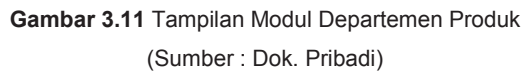

- Modul Divisi Produk, terdapat berbagai macam fitur yang digunakan untuk melihat divisi apa saja yang terdaftar dan dapat melakukan penambahan, edit, hapus divisi produk jika ada perubahan struktur divisi produk. Seperti pada gambar 3.12 dibawah ini.

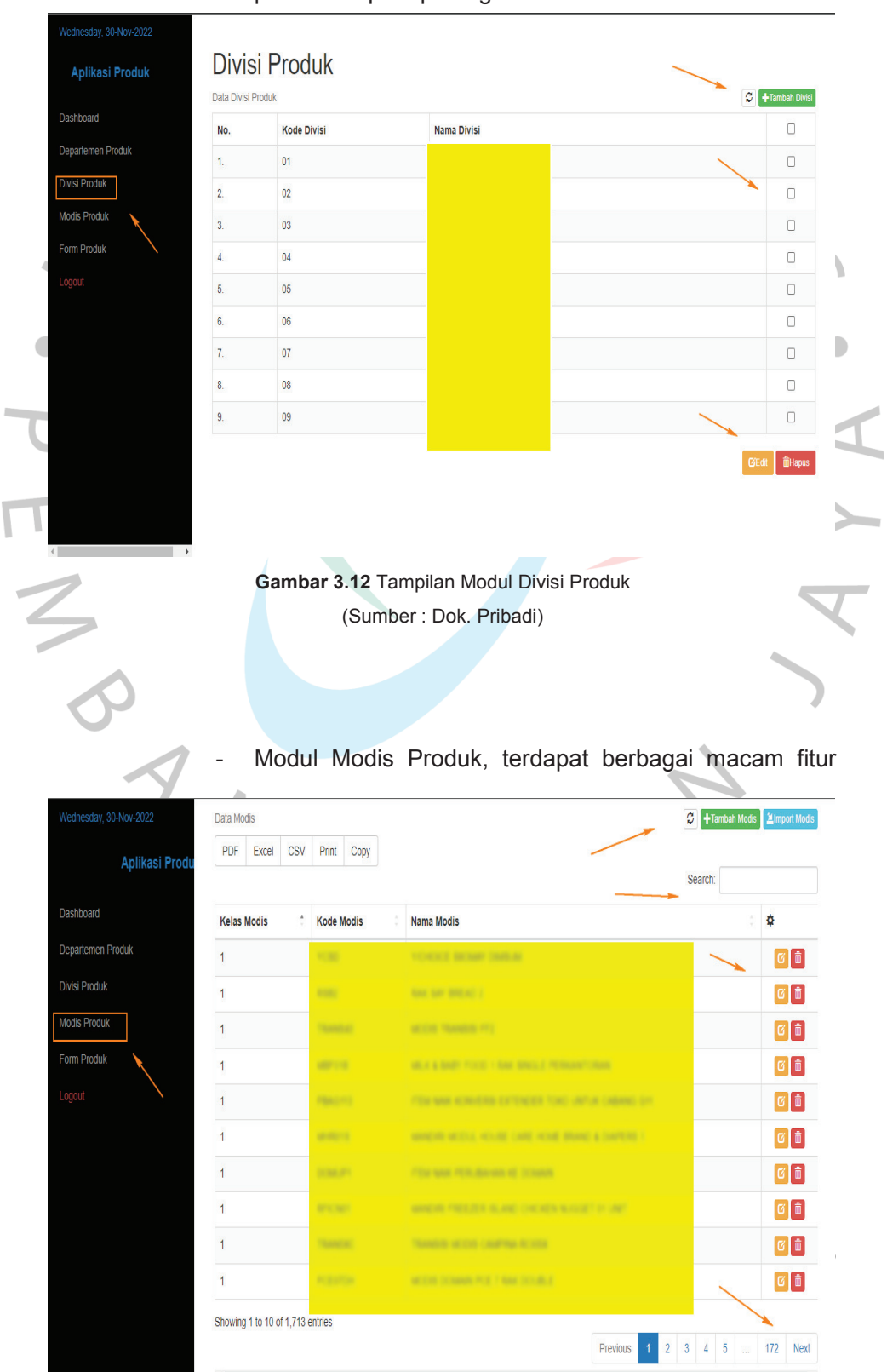

yang digunakan untuk melihat *modeldisplay* apa saja yang terdaftar dan dapat digunakan serta dapat melakukan *import*, pencarian, penambahan, edit, hapus modis produk jika ada perubahan modis produk. Seperti pada gambar 3.13 dibawah ini. **Gambar 3.13** Tampilan Modul Modis Produk

(Sumber : Dok. Pribadi)

Modul Formulir Produk, merupakan formulir untuk pendaftaran produk baru sesuai dengan format yang ditentukan, agar user mudah dipahami. Terdapat berbagai macam fitur yang digunakan untuk melihat formulir penawaran produk apa saja yang sudah terdaftar dan dapat digunakan serta dapat melakukan *import*, pencarian, penambahan, edit, hapus modis produk. Seperti pada gambar 3.14 dibawah ini.

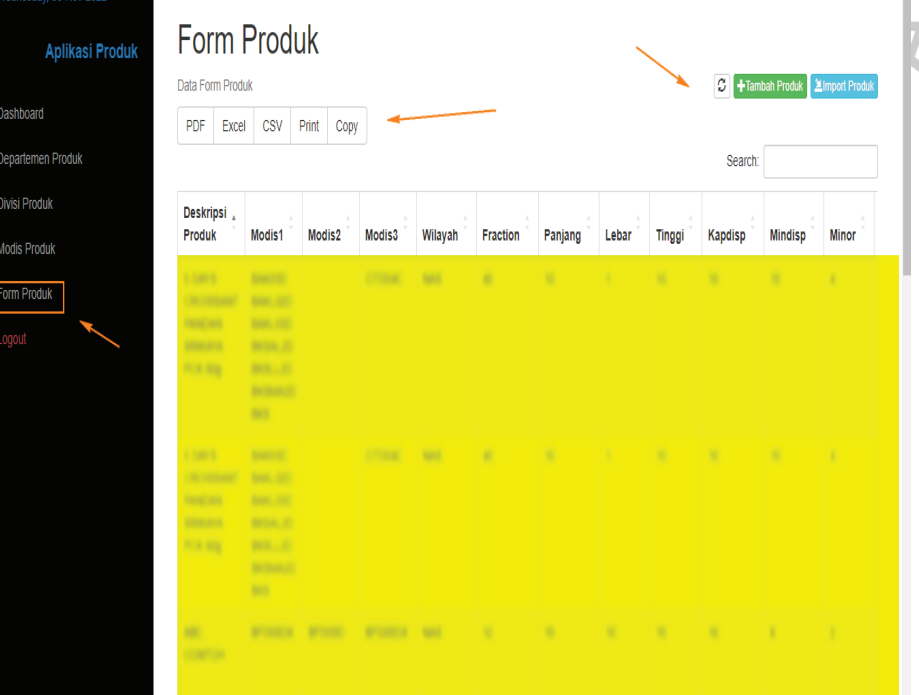

**Gambar 3.14** Tampilan Modul Form Produk

(Sumber : Dok. Pribadi)

Kemudian Logout, untuk keluar dari web aplikasi produk sehingga menjaga keamanan sebuah akun agar tidak digunakan oleh orang lain. Seperti pada gambar 3.15 dibawah ini.

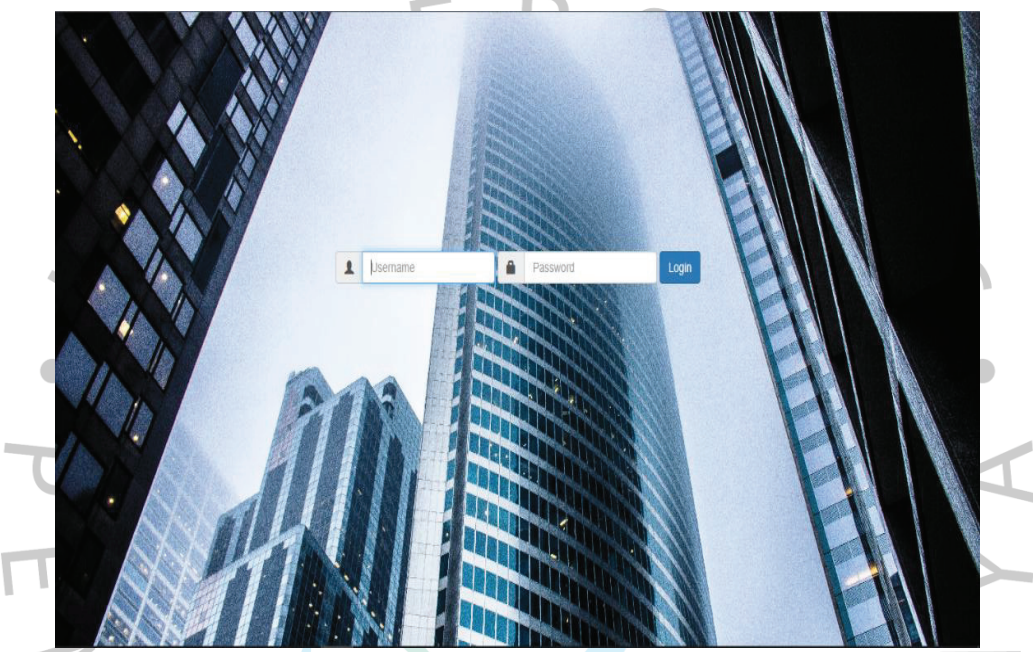

**Gambar 3.15** Tampilan Setelah Logout (Sumber : Dok. Pribadi)

## b. Tentang Aplikasi

Aplikasi yang dirancang oleh Praktikan dijalankan menggunakan webrowser Google atau Mozilla. Web aplikasi pendaftaran produk yang dirancang saat Pratikan melaksanakan kerja profesi (KP) adalah aplikasi yang berfungsi untuk menyatukan format formulir untuk memudahkan penginputan pada saat melakukan pendaftaran produk baru. Tujuan dari perancangan aplikasi ini adalah agar perusahaan tidak menyimpan banyak space memori untuk *softcopy* penawaran dan menerapkan konsep *papperless* (mengurangi penggunaan banyak kertas) untuk *hardcopy* penawaran produk. Aplikasi ini dinamakan Web Produk

Aplikasi Produk. Aplikasi tersebut merupakan aplikasi berbasis web yang dirancang dan dibangun menggunakan bahasa pemograman PHP dan MYSQL yang dapat dijalankan melalui webrowser yang terdiri dari beberapa modul di dalamnya.

## **3.2.2 Metode Pengembangan Aplikasi**

 $\bullet$ 

a. Metode Pengembangan Waterfall

Pada saat kerja profesi, Praktikan mendapati metode yang digunakan mendekati waterfalf, karena semua dilakukan dengan melalui tahapan/langkah.Metode ini dilaksanakan secara sistematis dengan tahapan persyaratan sistem kemudian beralih ke fase analisis, desain, coding, pengujian/verifikasi dan pemeliharaan. Langkah demi langkah yangdilalui harus diselesaikan satu per satu (tidak dapat meloncat ke tahap berikutnya) dan berjalan secara berurutan, oleh karena itu di sebut waterfall (Air Terjun). Seperti pada gambar 3.16 dibawah ini.

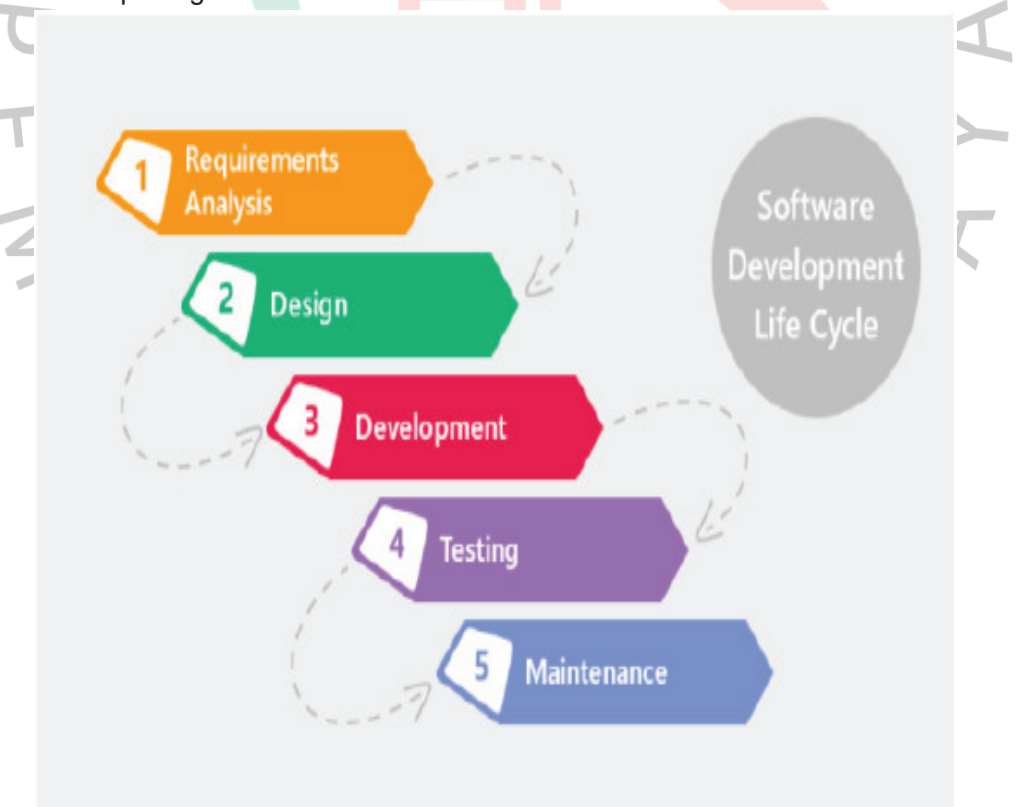

#### **Gambar 3.16** Metode *Waterfall*.

(Sumber : https://lp2m.uma.ac.id/2022/06/07)

### **3.2.3** *Unified Modelling Languange (UML)*

a. *Use Case Diagram* 

Berikut tampilan Usecase Diagram pada gambar 3.17 dibawah ini.

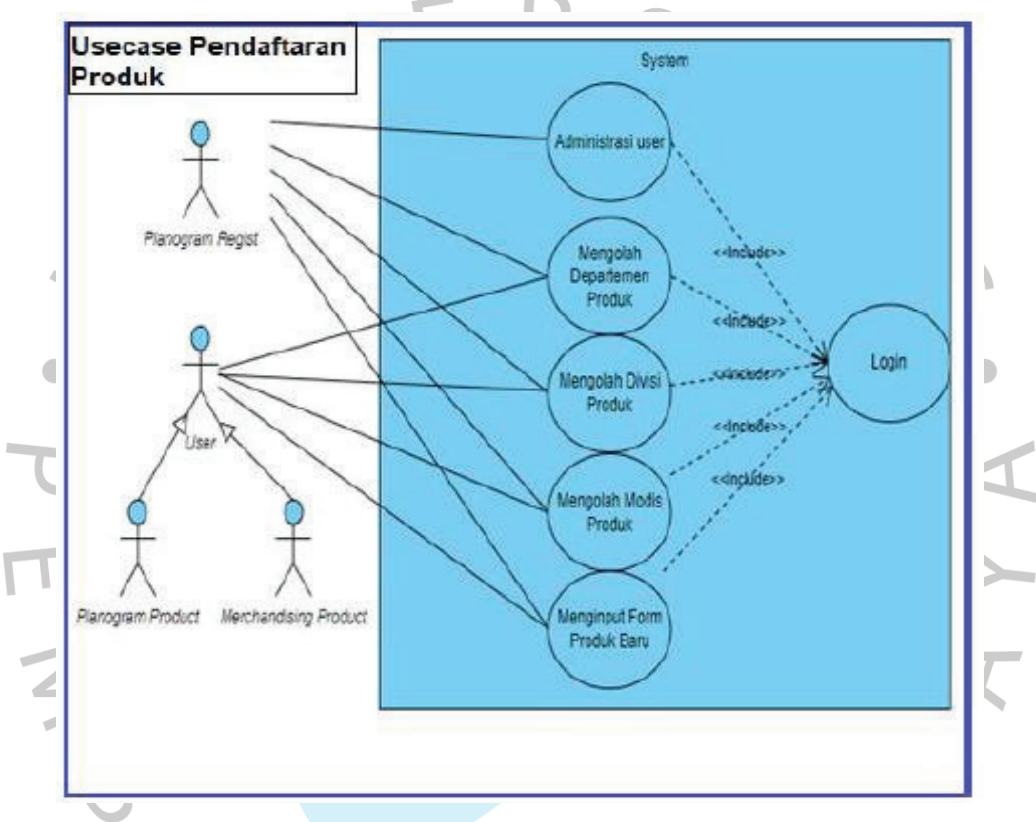

**Gambar 3.17***Use Case Diagram* (Sumber: Dok. Pribadi)

Pada Aplikasi Web Pendaftaran Produk, terdapat dua aktor yaitu *User* dan *Admin*. Berikut ini penjelasan dan interaksi yang terjadi antara aktor dan sistem (interface) :

- *Planogram Regist*, sebagai aktor pertama didalam aplikasi mempunya peran administaris User yaitu dapat mendata user dan mengelola user (menambahkan,menghapus user) serta dapat juga melihat semua modul setelah *Login*.

- *Planogram Product* dan *Merchandiser Product* merupakan aktor kedua sebagai user memiliki tugas sedikit dibandingkan admin didalam aplikasi. User hanya dapat melihat modul modul dalam aplikasi setelah melalukan *Login*.

b. Spesifikasi Use Case Diagram

 $\overline{1}$ 

Berikut Spesifikasi Use Case Diagram seperti dibawah ini.

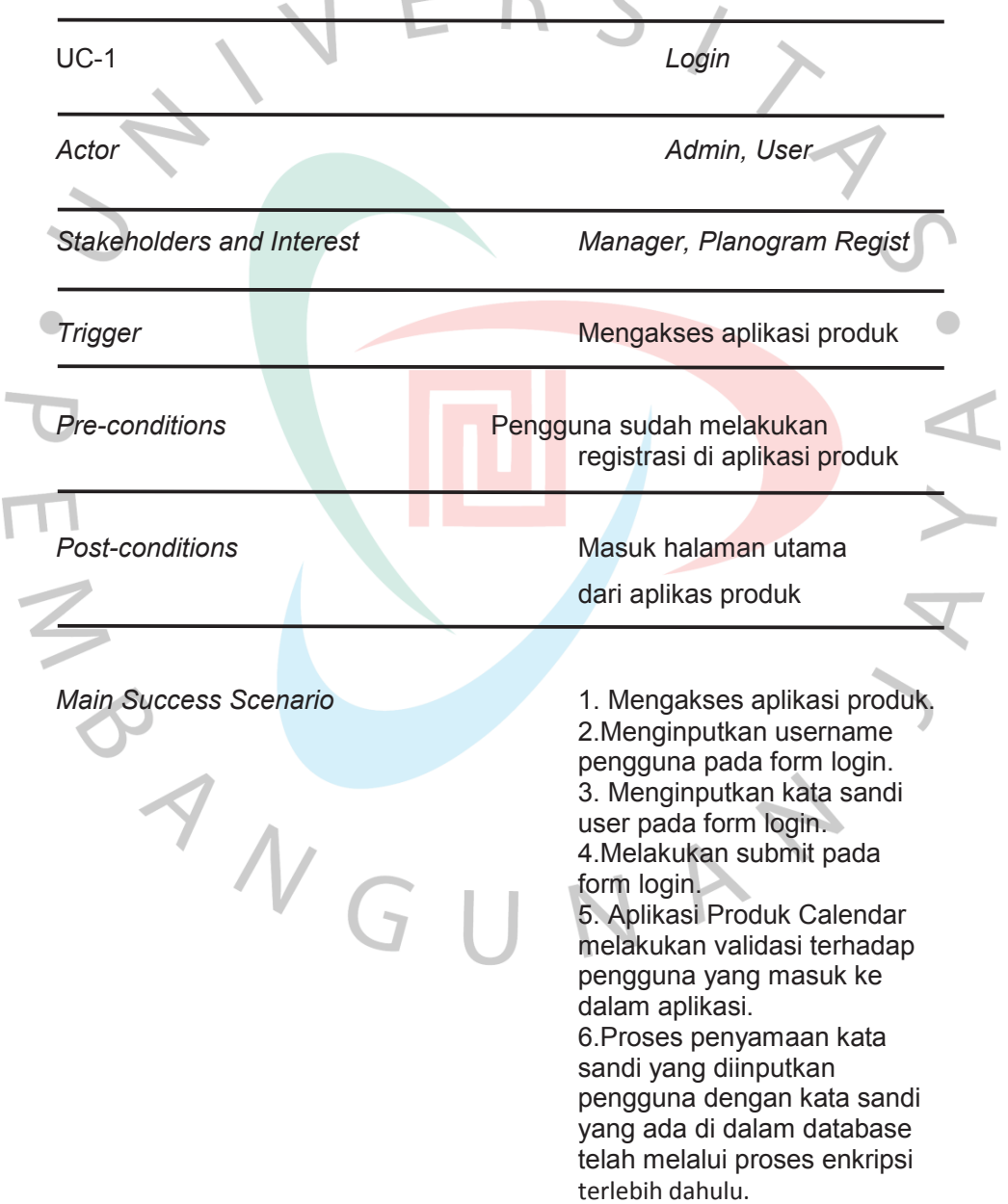

## 3.3 **Kendala Yang Dihadapi**

Selama Praktikan menjalani KP di PT XYZ , ada beberapa kesulitan yang dihadapi ketika melakukan pengembangan aplikasi, antara lain yaitu:

- 1. Praktikan harus memiliki ijin terlebih dahulu kepada bagian IT yang menangani *software* agar dapat dijalankan.
- 2. Praktikan belum memiliki server, sementara menggunakan domain dengan AD (Active Directory) yang mana IP selalu berubah ubah, sehingga domain URL harus diupdate setiap hari.
- 3. Adanya *SoftwareSecurity*, yang mana tidak bebas melakukan codingan pada Terminal Visual Studio Code.

## **3.4 Mengatasi Hambatan**

Berikut ini beberapa cara yang dilakukan praktisi melakukan sesuatu ketika menghadapi masalah pengembangan perangkat lunak / aplikasi termasuk::

- 1. Meminta Manager untuk mendapatkan ijin kepada IT.
- 2. Menggunakan domain gratis (https://files.000webhost.com/).
- 3. Menginstal power shell pada terminal dan System 32 Windows untuk melakukan run pada *software source code editor* seperti visual studio code.

### **3.5 Pembelajaran Yang Diperoleh dari Kerja Profesi**

Kerja profesi sendiri memilikimaksud dan tujuan yang baik bagi Praktikan untuk persiapan di dunia kerja.. Banyak manfaat dan pengalaman yang bisa menjadi bekal bagi Praktikan untuk persiapan di dunia kerja yang sebenarnya. Selain itu, menurut pandangan Praktikan pribadi, KP merupakan wadah bagi Praktikan untuk belajar bekerja sama dengan rekan tim yang ada. Karena kemampuan bekerja sama seseorang sangat berpengaruh terhadap kecepatan penyelesaian dan hasil akhir dari sebuah proyek pengembangan web aplikasi produk yang sedang di kerjakan.

Selama Praktikan melakukan KP di PTXYZ, Praktikan banyak mendapatkan pembelajaran *dari soft skills* maupun *hard skills*. Secara *soft skills*, Praktikan dituntut pihak manajemen untuk mampu berkomunikasi dengan baik sesama rekan tim*internal* maupun *eskternal*. Selain itu, Praktikan juga diajarkan cara melakukan manajamen waktu sebaik mungkin agar tugas yang diberikan kepada Praktikan dapat selesai tepat waktu. Secara *hard skills*, Praktikan banyak belajar hal-hal teknis terkait pengembangan web aplikasi produk. Banyak hal-hal teknis yang Praktikan pelajari dari para pengembang senior di PTXYZ. Praktikan diajarkan untuk selalu menerapkan *best pratices* ketika mengembangkan sebuah aplikasi. Mulai dari desain arsitektur aplikasi yang harus rapi dan sesuai, membuat validasi yang baik dan benar di sisi client dan juga server, membuat struktur tabel yang kompleks, dan lain-lain. Selain itu, Praktikan yang bertugas sebagai pengembang dituntut untuk selalu teliti terhadap pembuatan sebuah flow, logic dan juga function. Hal itu selalu ditekankan pihak manajemen agar pengembang mampu menghasilkan sebuah aplikasi dengan kualitas yang baik.

Secara garis besar, pelaksanaan KP yang dilakukan oleh Praktikan sehari-harinya selalu berkaitan dengan adminsitrasi pendaftaran produk baru. Hal-hal yang menyangkut dengan pendaftaran produk barudimulai dari pengumpulan data produk, analisa kebutuhan pengguna, melakukan implementasi fitur, melakukan deployement aplikasi ke production server hingga melakukan maintenance sudah dirasakan Praktikan selama melakukan KP di PT. XYZ.

33